## **vhs.Cloud-Anbindung von doit-Web**

## **Vorbemerkung:**

September 2018

Die Cloudanbindung setzt voraus, dass ein zweiter Administrator angelegt ist, der üblicherweise die Userbezeichnung api@vhsname.cloud hat. Für die Installation wird dieser User mitsamt seinem Passwort benötigt.

Nach der Installation können Sie Teilnehmende und Lehrkräfte in der Cloud anlegen und Kursen zuordnen.

## **1. Kursmaske, Abschnitt Hammer:**

Die unten abgebildeten Cloudfunktionen werden über das Hammersymbol in der Kursmaske erreicht. Hier können existierende Kurse in der Cloud abgebildet werden.

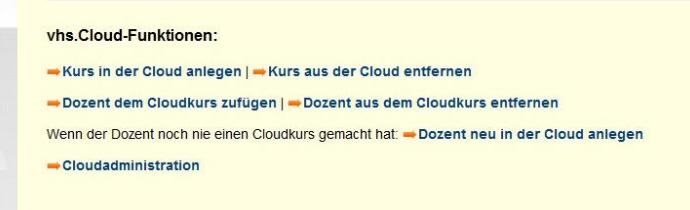

## **2. Belegungsmaske, Abschnitt** *mehr…***:**

Die teilnehmerbezogenen Cloudfunktionen werden über den Schalter mehr in der ++-Liste erreicht. Sie befinden sich am Ende der Maske unterhalb der Rechnungsadresse.

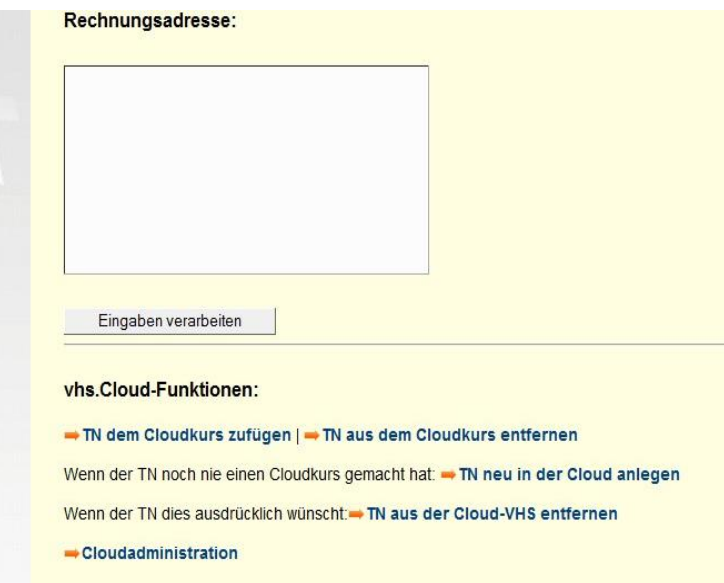